## **Importing a UI Prototype**

To make it more easy and faster to set up working user interfaces, the UI Importer takes care of the initial creation and linking of all needed elements. In fact, the result of the UI Importer are working web user interfaces.

The UI importer is for initial setup of E2E UI systems. A re-import of changed screens is not possible.

Wanting to import a UI prototype, select **Import > MagicDraw UI Prototype** from the E2E Model Compiler menu.

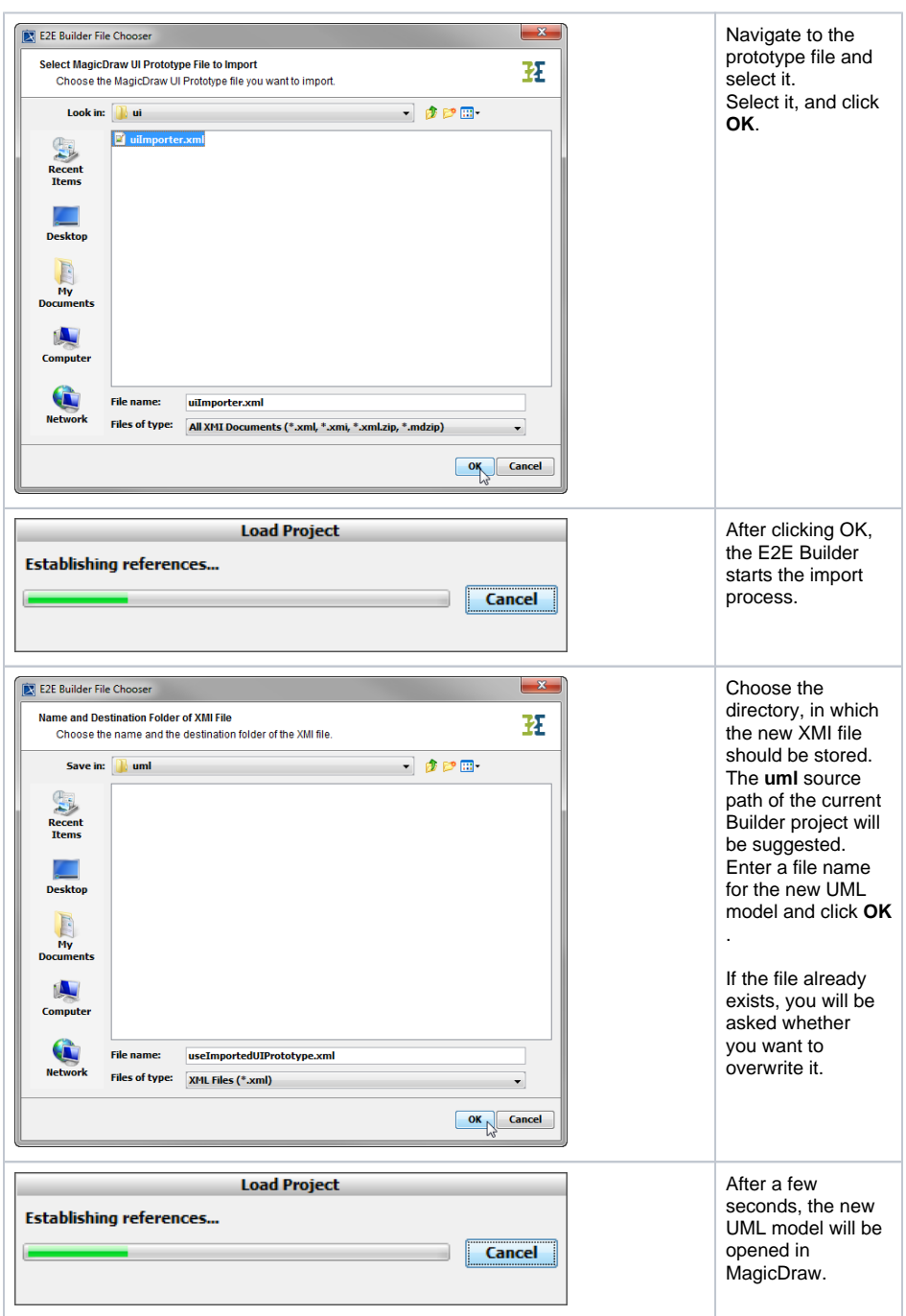

**Related Pages:**

• [Modeling User Interfaces](https://doc.scheer-pas.com/display/BRIDGE/Modeling+User+Interfaces)

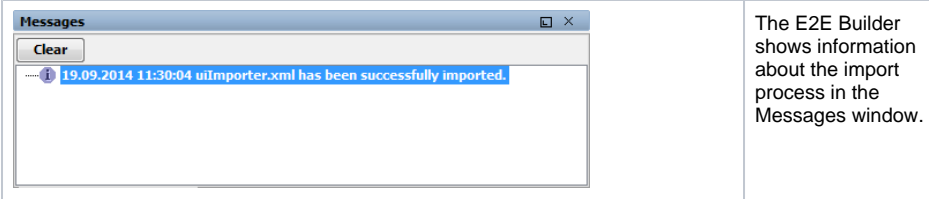

The MagicDraw UI Prototype importer generates a full working service which, after a component diagram is added, can be run straight away. All the user interfaces, the data message classes including the binding to the user interface elements as well as the soap services which handle the data are all created.

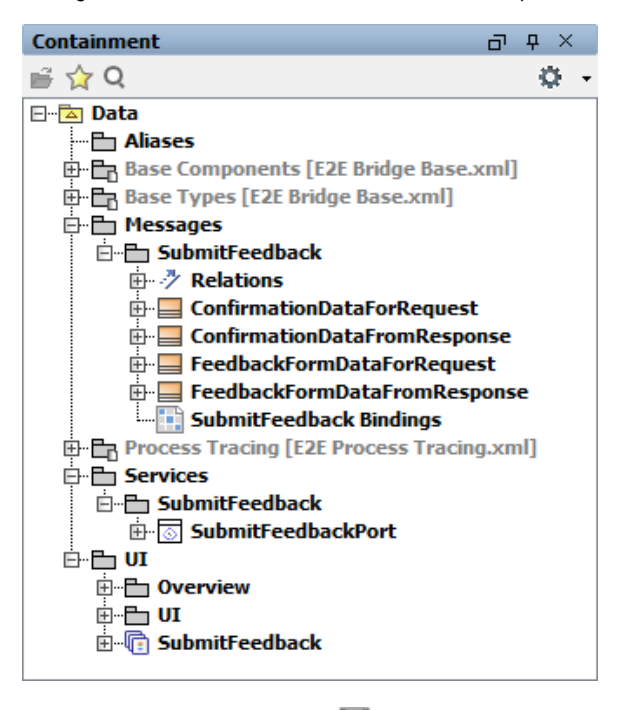

The UML model needs to be saved **that** to persist the imported entities and packages. For more information on user interfaces and the UI Importer, refer to [Modeling User Interfaces.](https://doc.scheer-pas.com/display/BRIDGE/Modeling+User+Interfaces)